#### ஓய்வூதியச் சுற்றறிக்கை - 01/2019

எனது இல: ஓய்வு/சுற்றறிக்கை 2019 ஓய்வூதியத் திணைக்களம், மாளிகாவத்தை. கொழும்பு - 10 2019.06. | |

அனைத்து மாவட்டச் செயலாளர்கள் மற்றும் அனைத்து பிரதேச செயலாளர்கள்

# 2019 வரவு செலவுத் திட்ட முன்மொழிவுகளிற்கமைய பொது நிர்வாகச் சுற்றறிக்கை 3/2016 ற்கு ஓய்வூதியத்தை சீரமைத்தல்

அரச உத்தியோகத்தர்களின் சம்பளத்தில் திருத்ததை ஏற்படுத்திய பொது நிர்வாகச் சுற்றறிக்கை 3/2016 இற்கமைவாக 2017.01.01 அந் திகதி அல்லது அதற்கு முன்னரான ஓய்வு பெற்ற சகல அரச உத்தியோகத்தர்களினதும் ஓய்வூதிய திருத்தம் தொடர்பாக வெளியிடப்பட்ட 2019.05.31 ஆந் திகதிய 14/2019 ஆம் இலக்க பொது நிர்வாகச் சுற்றறிக்கை தொடர்பில் தங்களது கவனத்தை ஈர்க்க விரும்புகிறேன்.

உ அச சுற்றுக்கையின் ஏற்பாடுகளிற்கமைவாக நடவடிக்கை மேற்கொள்ளும் பொருட்டு ஓயவூதுயத திணைக்களத்தின் அறிவுறுத்தல் தொடர் இத்துடன் இணைக்கப்பட்டுள்ளது. இதற்கமைய விரைவாக ஓய்வூதியச் சீரமைப்புக்களை மேற்கொள்ளுமாறு தயவுடன் அறியத்தருகின்றேன்.

ஒப்பம் : ஏ.ஜகத்.டி.டயஸ்

ஓய்வூதியப் பணிப்பாளர் நாயகம்

#### பிரதிகள்:

 1. ஜனாதிபதியின் செயலாளர்
 - தயவான தகவலுக்காக

 2. பிரதமரின் செயலாளர்
 - தயவான தகவலுக்காக

 3. செயலாளர், அரச நிர்வாக மற்றும் இடர் முகாமைத்துவ அமைச்சு
 - தயவான தகவலுக்காக

 4. செயலாளர், உள்நாட்டலுவல்கள், மாகாணசபைகள்
 - தயவான தகவலுக்காக

 5. செயலாளர், நிதியமைச்சு
 - தயவான தகவலுக்காக

 6. கணக்காய்வாளர் அதிபதி
 - தயவான தகவலுக்காக

# பொது நிர்வாகச் சுற்றறிக்கை இல 14/2019 இற்கமைய ஓய்வூதியச் சீராக்கல் – 2019 -அறிவுறுத்தல்கள்

2017.01.01 ஆந் திகதி அல்லது அதற்கு முன்னர் ஓய்வுபெற்ற அரச உத்தியோகத்தர்களுக்கு வழங்கப்படுகின்ற ஓய்வூதியங்களை, பொது நிர்வாகச் சுற்றறிக்கை 3/2016 இன் 2017.01.01 ஆந் திகதிக்கு உரித்துடைய சம்பளத்தை அடிப்படையாகக் கொண்டு சீராக்குவதற்கு அரசு தீர்மானித்துள்ளது. இது தொடர்பாக வெளியிடப்பட்ட பொது நிர்வாகச் சுற்றறிக்கை 14/2019 இற்கு இணையாக இந்த அறிவுறுத்தல்கள் வெளியிடப்படுகின்றது.

- 1. இந்த ஓய்வூதியச் சீராக்கலானது 2019.07.01 ஆந் திகதியிலிருந்து நடைமுறைப்படுத்தப்படும்
- 2. 2017.01.01 ஆந் திகதி அல்லது அதற்கு முன்னர் ஓய்வு பெற்ற அல்லது சேவையில் இருக்கும் போது மரணமடைந்த அல்லது ஓய்வுபெற்ற பின்னர் மரணமடைந்த அரச உத்தியோகத்தர்கள் அல்லது விதவைகள்/தபுதாரர்கள், அநாதைகள், ஊனமுற்றோர் ஓய்வூதியத்திற்கு உரித்துடைய 2019.07.01 திகதியில் ஓய்வூதியம் பெற்றுக்கொண்டிருக்கின்ற பயனாளிகளுக்கு இந்த திருத்தத்தின் கீழ் நலன்கள் உரித்துடையதாகும்.
- 3. ஓய்வூதியத் திருத்தத்துடன் தொடர்புடைய பதவி அட்டவணை மற்றும் சம்பள மாற்ற அட்டவணை என்பன 2019.05.31 ஆந் திகதிய பொது நிர்வாகச் சுற்றறிக்கை 14/2019 இல் இணைப்புக்களாக காட்டப்பட்டுள்ளன.
- முன்னைய வரவு செலவுத் திட்ட முன்மொழிவிற்கமைவாக வழங்கப்பட்டு வருகின்ற சீராக்கல் படி ரூபா 3,500.00 இச் சீராக்கலுடன் 2019.07.01 இலிருந்து நிறுத்தப்படுதல் வேண்டும்.
- 5. 2019.07.01 இன் பின்னரும் அனைத்து ஓய்வூதியர்களுக்கும் வாழ்க்கைச் செலவுப் படியாக வழங்கப்படுகின்ற ரூபா 3,525.00 தொடர்ந்தும் செலுத்தப்பட வேண்டும் என்பதுடன் வெளிநாடுகளில் வதியும் ஓய்வூதியர்கள் தொடர்பில் ஓய்வூதியச் சுற்றறிக்கை 1/2018 இன் ஏற்பாடுகள் தொடர்ந்தும் வலுவிலிருக்கும்.
- 6. ஓய்வூதியக் கணக்கிடல் தொடர்பில் உத்தியோகத்தர் சேவையாற்றியுள்ள சேவைக்காலம் கருத்திலெடுக்கப்பட வேண்டும்.
- 7. ஓய்வூதிய கணக்கிடல் தொடர்பாக 2016.04.27 ஆந் திகதிய ஓய்வூதியச் சுற்றறிக்கை 3/2016 இன் 2017 ஆம் ஆண்டிற்குரிய சதவீத அட்டவணை பயன்படுத்தப்படுதல் வேண்டும்.
- 8. இந்த ஓய்வூதியச் சீராக்கலிற்கு அடிப்படையாக அமைவது, ஓய்வு பெற்ற திகதி, சேவையில் இருக்கும் போது மரணமடைந்த திகதி, மீள் சேவையில் இணைந்து மீள் சேவை முடிவுறுத்தப்பட்ட திகதி என்பவற்றிற்கு முன்னரான திகதி அல்லது இறுதியாக அரச சேவையில் இருந்த திகதி மற்றும் அத்திகதியில் பெற்ற வருடாந்த திரட்டிய சம்பளமாகும்.
- 9. தற்போது செலுத்தப்படுகின்ற ஓய்வூதியம் சரியானது என உறுதிப்படுத்திய பின்னர் மாத்திரமே திருத்தம் மேற்கொள்ளப்பட வேண்டும். இது தொடர்பாக ஓய்வூதியக் கோவை பயன்படுத்தப்பட வேண்டும் என்பதுடன் ஓய்வூதியக் கோவை இல்லையெனில் அது தொடர்பாக 13/2001 ஆம் இலக்க சுற்றறிக்கையின் மூலம் இதற்கு முன்னர் வழங்கப்பட்டுள்ள அறிவுறுத்தல்களின் படி நடவடிக்கைள் மேற்கொள்ளப்பட வேண்டும்.

- 10. ஓய்வூதியக் கணக்கிடல் தொடர்பில், வழங்கப்பட்டுள்ள தகவல் தொழினுட்ப தளமானது பயன்படுத்தப்பட வேண்டும் என்பதுடன் அதிலிருந்து பெறப்படும் மூல ஆவணம் உரிய அலுவலர்கள் மூலம் அனுமதிக்கப்பட்டதன் பின்னர் கணக்காய்வினை இலகுபடுத்தும் பொருட்டு ஓய்வூதியக் கோவையில் இணைக்கப்படல் வேண்டும். இவ்வாறு பெறப்பட்ட மூல ஆவணம் ஸ்கேன் செய்யப்பட்டு தரவுத் தளத்தின் தொடர்புடைய இடத்தில் தரவேற்றம் செய்யப்பட வேண்டும். தரவுத்தளத்தினூடாக குறித்த கணக்கிடல் செயற்படுத்தப்படுவதால் பிழையற்ற தன்மையை உறுதிப்படுத்திக்கொள்ளும் பொருட்டு, தங்களால் ஓய்வூதியரின் சரியான தகவல்கள் (குறிப்பாக திகதிகள்) உள்ளடக்கப்படுதல் வேண்டும்.
- 11. ஓய்வூதியம் தயாரிக்கப்படும் போது ஓய்வூதியத்திற்குரித்தான படிகள் மற்றும் உழைத்துப் பெறப்பட்ட சம்பள ஏற்றங்கள் கணக்கிலெடுக்கப்பட்டிருந்தால் பொருத்தமான சம்பள அளவைக் கண்டறியும் போது குறித்த படிகள் மற்றும் உழைத்துப் பெறப்பட்ட சம்பள ஏற்றங்களின் பகுதி கழிக்கப்பட்ட பின்னரே சம்பள படி நிலை பெறப்பட வேண்டும். பொது நிர்வாகச் சுற்றறிக்கை 3/2016 இன் 2017.01.01 ஆந் திகதிக்கு உரித்துடைய சம்பளத்தை கண்டறிந்த பின்னர் ஓய்வூதியத்திற்குரித்தான படிகளை மட்டும் அந்த சம்பளத்துடன் சேர்த்து திருத்தப்பட்ட ஓய்வூதியம் கணக்கிடப்பட வேண்டும்.
- 12. அவ்வாறு கணிப்பிடப்பட்ட குறைக்கப்பட்ட ஓய்வூதியம் மற்றும் குறைக்கப்படாத ஓய்வூதியம் என்பன புதிய திருத்தப்பட்ட ஓய்வூதியம் ஆக கருதப்படுகின்ற அதே வேளை ஓய்வூதியக் கணக்கிடலிற்கமைவான பணிக்கொடை உரித்தற்றதாகும்.
- 13. இந்த சுற்றறிக்கையானது ஓய்வூதியச் சுற்றறிக்கை 5/2015 இற்கு அமைய சீராக்கல் மேற்கொள்ளப்பட்டுள்ளது என்கின்ற அனுமானத்தின் அடிப்படையிலானதாகும், என்பதுடன் அந்த திருத்தத்தில் ஏதாவது ஓய்வூதியம் தொடர்பான பிரச்சனைகள் காணப்படுவதன் காரணமாக இதுவரையில் திருத்தம் மேற்கொள்ளப்படாமல் இருக்குமெனின் அது தொடர்பாக வெளியிடப்பட்ட சுற்றறிக்கைகள் மற்றும் அறிவுறுத்தல்களின் ப்டி நடவடிக்கை மேற்கொள்ளப்பட வேண்டும்.
- 14. ஓய்வூதியச் சுற்றறிக்கை 5/2015 இன் படி திருத்தப்பட்ட ஓய்வூதியம் குறைவடைந்ததன் காரணமாக அத்திருத்தம் மேற்கொள்ளப்படாமல் இருப்பின் அவர்களது ஓய்வூதியமும் இச் சந்தர்ப்பத்தில் திருத்த நடவடிக்கை மேற்கொள்ளப்பட வேண்டும்.
- 15. ஓய்வூதியக் கணக்கிடலிற்கு சேர்த்துக் கொள்ளப்படாத ஆனால் ஓய்வூதியத்துடன் சேர்த்து வழங்கப்படும் ஏதும் படிகள் இருப்பின் (உதாரணமான பொலிசு அலுவலர்களுக்கு வழங்கப்படும் நற் சேவைக்கான கொடுப்பனவு) சீராக்கலின் பின்பு தொடர்ந்தும் ஓய்வூதியத்துடன் வழங்கப்படல் வேண்டும்.
- 16. மீள் விவாகம் புரிந்த விதவைகள்/தபுதாரர்களிற்கு இந்த திருத்தப்பட்ட ஓய்வூதியத்தின் 50% மற்றும் கொடுப்பனவுகளின் 50% உரித்துடையதாகும். வாழ்க்கைச் செலவுக் கொடுப்பனவு சீராக்கலிற்கு உள்ளாக்கப்படல் வேண்டும். இவ் ஓய்வூதிய இலக்கங்கள் தொடர்பாக 2017.07.01 ஆந் திகதியிலிருந்து பின்வரும் ஓய்வூதிய வகை குறியீட்டு இலக்கங்கள் பயன்படுத்தப்பட வேண்டும். இதற்கமைய தற்போது வழங்கப்படுகின்ற ஓய்வூதிய வகை குறியீட்டு இலக்கங்கள் பின்வருமாறு சீராக்கப்படல் வேண்டும்.

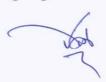

மீள் விவாகம் புரிந்த இராணுவ ஓய்வூதிய விதவை - 60 மீள் விவாகம் புரிந்த சிவில் ஓய்வூதிய விதவை - 61 மீள் விவாகம் புரிந்த சிவில் ஓய்வூதிய தபுதாரர் - 62 மீள் விவாகம் புரிந்த இராணுவ ஓய்வூதிய விதவை - 63

- 17. பிரிந்து செல்லும் ஓய்வூதியங்கள் தொடர்பாக திருத்தப்பட்ட அடிப்படை ஓய்வூதியம் 2019.07.01 ஆந் திகதியை அடிப்படையாகக் கொண்டு கொடுப்பனவு மேற்கொள்ளப்பட வேண்டும் என்பதோடு ஒரே கோவையின் ஊடாக திருத்தம் மேற்கொள்ளப்பட வேண்டும்.
- 18. ஓய்வூதிய மாற்றத்திற்கு பொருத்தமான ஓய்வூதிய வகை குறியீட்டு இலக்கங்கள் இணைப்பு 1 இல் கொடுக்கப்பட்டுள்ளது.
- 19. எவராயினும் ஓய்வூதியர் வேறு பிரதேச செயலாளர் பிரிவிற்கு வதிவிடத்தை மாற்றியிருப்பின் மத்திய தரவுத் தளத்தின் ஊடாக ஓய்வூதியக் கோவையை ஓய்வூதியர் வதியும் பிரதேச செயலாளர் அலுவலகத்திற்கு அனுப்ப நடவடிக்கை மேற்கொண்ட பின்னர் மட்டுமே இச் சீராக்கல் மேற்கொள்ளப்பட வேண்டும்.
- 20. ஓய்வூதிய முரண்பாடு நீக்கல் தொடர்பான தகவல்கள் கணனிமயப்படுத்தப்பட்ட பின்னர் கொடுப்பனவுகள் சரியானது என பிரதேச செயலக கணக்காளர் அல்லது அதிகாரம் கையளிக்கப்பட்ட நிறைவேற்றுத்தர அலுவலர் ஒருவர் மூலம் பரிந்துரை செய்யப்படல் வேண்டும். அது தொடர்பாக பொருத்தமான ஏற்பாடுகள் தகவல் தொழினுட்ப தளத்திலே ஏற்பாடு செய்யப்பட்டுள்ளது. 2006.01.01 ஆந் திகதிக்கு முன்னர் ஓய்வு பெற்ற ஓய்வூதியர்களின் ஓய்வூதியச் சீராக்கலின் துல்லியத்தன்மை தொடர்பாக ஓய்வூதியச் சுற்றறிக்கை 05/2015 இற்கமைய சம்பளமாற்றம் சரிவர செய்யப்பட்டிருத்தல் வேண்டும் என்பதால் இது தொடர்பாக விசேட அவதானம் செலுத்தப்பட வேண்டும்.
- 21. தகவல் தொழிநுட்ப தளத்தின் ஊடாக ஓய்வூதியம் கணக்கிடப்படும் போது சம்பள அளவுத் திட்டம், தரம், இயைபான சம்பளம், ஓய்வு பெற்ற திகதி, சம்பள ஏற்றத் திகதி, சேவைக்காலம், சம்பளமற்ற சேவைக்காலம் என்பன சரிவர உள்ளடக்கப்பட்டதா என சரிவர உறுதிப்படுத்துதல் வேண்டும்.
- 22. கோவைகளை பெற்றுக் கொள்ளல், கோவைகளிலிருந்து தகவல்களைப் பெற்றுக் கொள்ளல், திருத்தப்பட்ட சம்பள படி நிலையில் வைத்தல், பரிசீலித்தல், கணனிமயப்படுத்தல் நடவடிக்கைகளை மேற்கொள்ளும் அலுவலக குழாமினர் அக் கடமைகள் தொடர்பில் அறிக்கைகளை பதிவு செய்ய நடவடிக்கை மேற்கொள்ளப்பட வேண்டும்.
- 23. சதவீதம் ஒன்றின் அடிப்படையில் விதவைகள்/தபுதாரர்/அநாதைகள்/ஊனமுற்றோர் ஓய்வூதியம் பெற்று வரும் பயனாளிகள் தொடர்பாக முதலில் தொடர்புடைய சம்பளப் படி நிலையில் வைத்து ஓய்வூதியத்தை சீராக்கிய பின்னர், உரிய சதவீதத்தின் ஊடாக திருத்தம் செய்யப்படல் வேண்டும். சேவையில் உள்ள போது மரணமடைந்த அலுவலர்களின் விதவைகள் அநாதைகள் ஓய்வூதிய கணக்கிடலானது ஓய்வூதியச் சுற்றறிக்கை 7/2000 இற்கு அமைவாக மேற்கொள்ளப்பட வேண்டும்.
- 24. உயிர் வாழ்க்கைச் சான்றிதழ் சமர்ப்பித்துள்ள ஓய்வூதியர்களுக்கு மாத்திரமே திருத்தம் உரித்துடையதாகும். இடைநிறுத்தப்பட்டுள்ள ஓய்வூதியம் பெறுவோருக்கு உரித்தில்லை.

- 25. ஓய்வு பெற்ற திகதி மற்றும் கொடுப்பனவு ஆரம்பிக்கும் திகதி என்பன வேறுபடுகின்ற பொது நிர்வாகச் சுற்றறிக்கை 44/90 மற்றும் 30/88 இன் கீழ் ஓய்வு பெற்றவர்கள் தொடர்பாக இந்த ஓய்வூதியச் சீராக்கலில் விசேட கவனம் செலுத்தி நடவடிக்கைகள் மேற்கொள்ளப்படல் வேண்டும்.
- 26. பொது நிர்வாகச் சுற்றறிக்கை 30/88 இன் கீழ் ஓய்வு பெற்ற அலுவலர்களுக்கு ஓய்வுபெற்ற திகதியாக ஓய்வூதியம் செயல்வலுப்பெறும் திகதி உள்ளடக்கப்படுதல் வேண்டும்.
- 27. SL-3 சம்பள அளவுத்திட்டம் மற்றும் அதற்கு மேலான சம்பள அளவுத்திட்டத்தினை உடைய அலுவலர்களுடைய தகவல்கள் கட்டாயமாக ஓய்வூதியக் கொடைப் பத்திரத்தில் குறிப்பிடப்பட்டவாறே உள்ளடக்குவதற்கு ஒழுங்குகள் மேற்கொள்ளப்பட வேண்டும்.
- 28. ஓய்வூதிய திருத்தத்திற்கு உள்ளாகும் 'ட' அட்டவணையுடன் தொடர்புடைய ஓய்வூதியர்களின் பட்டியலொன்று தயாரித்து ஓய்வூதியத் திணைக்களத்திற்கு தாமதமின்றி அனுப்பி வைக்கப்படுதல் வேண்டும்.
- 29. இந்த ஓய்வூதிய திருத்தத்தினை செயற்படுத்தும் போது ஓய்வூதியர்கள் பெற்ற பணிக்கொடை தொடர்பாக தற்போது அவர்களிடம் மாதாந்தம் அறவிடப்படும் தொகையில் எவ்வித மாற்றமும் செய்யப்படக் கூடாது என்பதுடன் அதே அளவு தொகை திருத்தப்பட்ட ஓய்வூதியத்தில் கழிக்கப்பட வேண்டும். திருத்தப்பட்ட சம்பளத்தின் சதவீதம் என்ற முறையில் குறைக்கப்பட்ட ஓய்வூதியம் கணக்கிடப்படக் கூடாது.
- 30. அரசாங்க நிர்வாகச் சுற்றறிக்கை 14/2019 இன் 6 வது பந்தியின் குறிப்பிடப்படும் முறையின் படி குறைக்கப்பட்ட மற்றும் குறைக்கப்படாத ஓய்வூதியக் கணக்கிடலானது தகவல் தொழினநுட்ப தளத்தினுடாக மேற்கொள்ளப்படும்.
- 31. இந்த ஓய்வூதிய சீரமைப்பானது அனைத்து ஓய்வூதியர்கள் தொடர்பாகவும் 2019 யூலை மாதம் முதல் பெற்றுக் கொடுக்க அரசு தீர்மானித்திருப்பதால் இதற்கு முன்னுரிமை வழங்கப்படுதல் வேண்டும்.

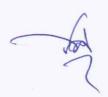

# ஓய்வூதிய வகைக் குறியீட்டு இல.

| 1  | சிவில் ஓய்வூதியம்                                                                                            |
|----|----------------------------------------------------------------------------------------------------|
| 2  | ஆசிரியர்கள் (தனியார் பாடசாலை, பிரிவேனா)                                                                      |
| 3  | ஆயுதப்படையினர் ஓய்வூதியம்                                                                                    |
| 13 | மாகாண விதவைகள் மற்றும் அநாதைகள் ஓய்வூதியம்                                                                   |
| 14 | மாகாண தபுதாரர்கள் மற்றும் அநாதைகள் ஓய்வூதியம்                                                                |
| 15 | மாகாண நிர்வாக சேவை ஓய்வூதியம்                                                                                |
| 21 | விதவைகள் ஓய்வூதியம்                                                                                          |
| 22 | தபுதாரர்கள் ஓய்வூதியம்                                                                                       |
| 23 | விதவைகள் மற்றும் அநாதைகள் ஓய்வூதியம்                                                                         |
| 24 | விதவைகள் மற்றும் ஊனமுற்றோர் ஓய்வூதியம்                                                                       |
| 25 | விதவைகள் பாதுகாவலர்கள் ஓய்வூதியம்                                                                            |
| 27 | தபுதாரர்கள் மற்றும் அநாதைகள் ஓய்வூதியம்                                                                      |
| 28 | தபுதாரர்கள் மற்றும் ஊனமுற்றோர் ஓய்வூதியம்                                                                    |
| 31 | ஆசிரியர்கள் விதவைகள் ஓய்வூதியம்                                                                              |
| 32 | ஆசிரியர்கள் அநாதைகள் ஓய்வூதியம்                                                                              |
| 33 | ஆசிரியர்கள் ஊனமுற்றோர் ஓய்வூதியம்                                                                            |
| 40 | ஆயுதப்படையினர் விதவைகள் ஓய்வூதியம்                                                                           |
| 41 | ஆயுதப்படையினர் அநாதைகள் ஓய்வூதியம்                                                                           |
| 43 | ஆயுதப்படையினர் பாதுகாவலர்கள் ஓய்வூதியம்                                                                      |
| 44 | ஆயுதப்படையினர் தபுதாரர்கள் ஓய்வூதியம்                                                                        |
| 45 | ஆயுதப்படையினர் தபுதாரர்கள் மற்றும் அநாதைகள் ஓய்வூதியம்                                                       |
| 60 | மறுமணம் செய்த ஆயுதப்படையினர் ஓய்வூதியம்                                                                      |
| 61 | மறுமணம் செய்தவர்களின் சிவில் ஓய்வூதியம்                                                                      |
| 62 | மறுமணம் செய்த சிவில் தபுதாரர்களின் ஓய்வூதியம்                                                                |
| 63 | மறுமணம் செய்த ஆயுதப்படை தபுதாரர்களின் ஓய்வூதியம்                                                             |
| 68 | 55 வயது முழுமையடைந்த மற்றும் 10 வருடங்களுக்கும்<br>குறைவான சேவையைக் கொண்ட காவல்துறையினரது சேவை<br>ஓய்வூதியம் |
| 69 | 55 வயது முழுமையடைந்த மற்றும் 10 வருடங்களுக்கும்<br>குறைவான சேவையைக் கொண்ட முப்படையினரது சேவை<br>ஓய்வூதியம்   |

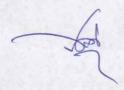

# Online System for Implementation of Pension Conversion 2019

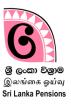

In relation to the pension revision implemented as per Budget -2019

### **01.** Getting acess to the Revision System in PMS -01:

- 1. click on the Google Chrome Icon in your computer.
- 2. Type http://sathkara.pensions.gov.lk/pms on its address bar and click the Enter button.
  - If Not, click on the PENSION MANAGEMENT SYSTEM icon on the interface getting access to the department website by typing the <a href="https://www.pensions.gov.lk">www.pensions.gov.lk</a> on the address bar.
  - Log on to <a href="https://youtu.be/gd09UWz8qOY">https://youtu.be/gd09UWz8qOY</a> for the video.

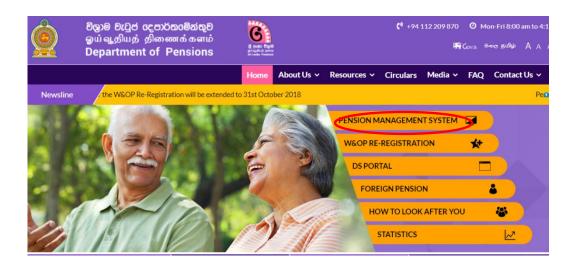

Image 01:www.pensions.gov.lk

This system is used to revise the pension as per pension increase granted by the Budget 2019.

#### User Officers can be categorized as follows.

- Category A Pension Officers, Development Officers, Document Assistants and Officers in charge of the subject of pensions, serving in the divisional secretariats.
- Category B -Officers duly authorized to approve a pension conversion by the Accountant, Assistant Divisional Secretary and Divisional Secretary.

#### Setting up a user accounts to use the system.

- **Category A** The system must be accessed through the currently used user accounts to obtain railway licenses.
- Category B Officers who have already created a user account shall log in to the system using the said accounts and other officers must create a new user account.

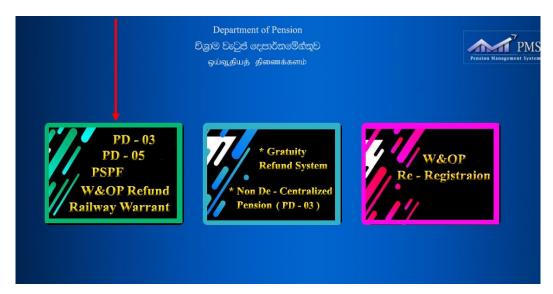

Image 01.1: Log in to the system through the user account

Officers who have not created a user account can create an account as mentioned bellow.

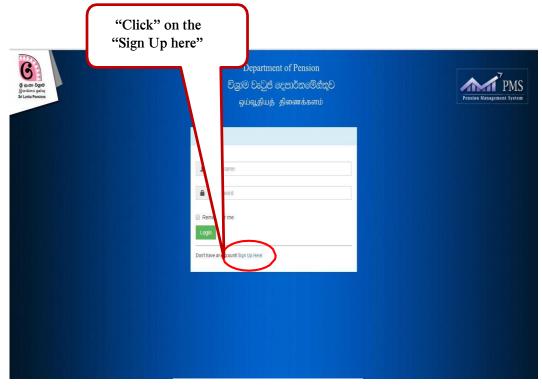

Image 01.2: Login page

- Then a drop down menu can be seen as shown below.
- Provide the following information.

Select whether your institute is belongs to Central Government, Provincial, Other.

Select your institute whether a Ministry, Department, or Other

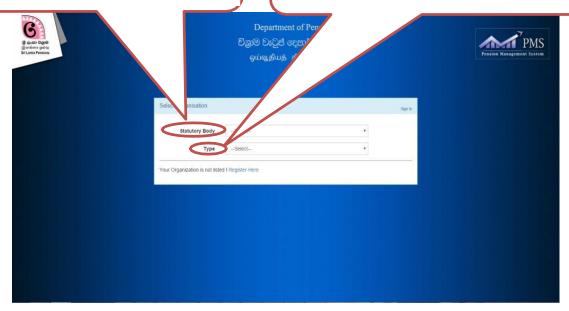

Image 01.3: Select the type of institute

If your institution is already registered in PMS, the name of the institution will be displayed in field of "Office name". Click on the "proceed" button for the next step to create a user account.

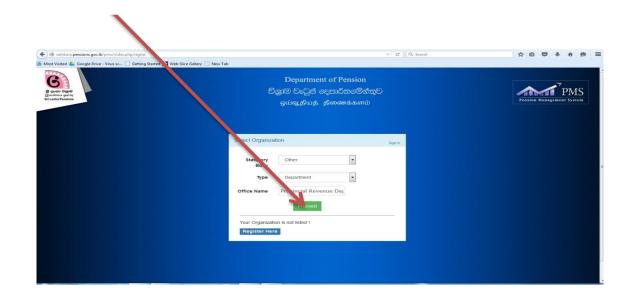

Image 01.4: Select form the Information menu of the institute

## **02.** Log in to the system through the user account:

- Access the System clicking on the REVISION system as follows:

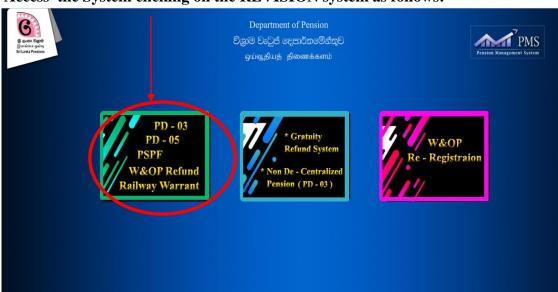

Image 02: Accessing to the System

You can log in using the username and password, after the Department of Pensions verified User Account you created.

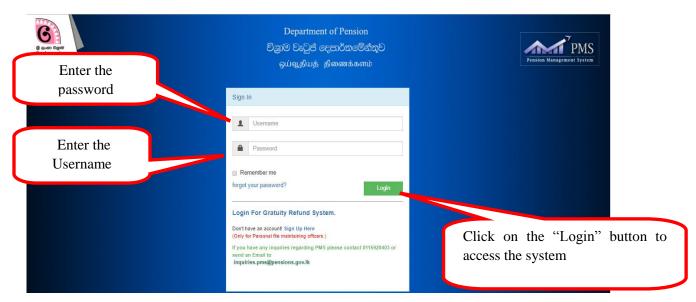

Image 02.1: Login to the system through User Account

Then you will reach the page as follows:

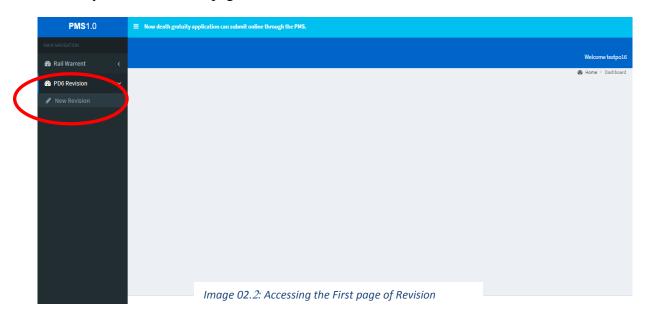

Click on PD6 Revision menu and then click on New Revision. You will then access the following interface.

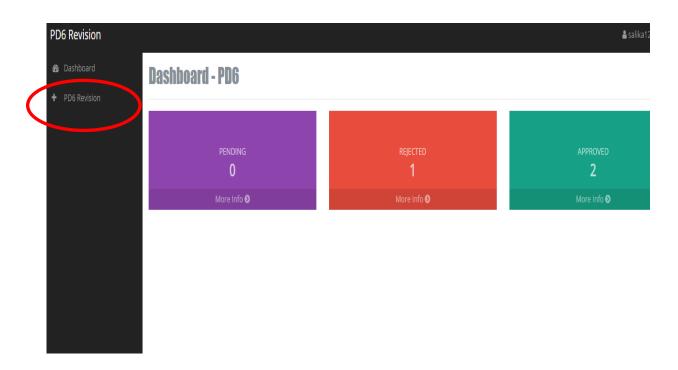

Image 02.3: First page of Revision Revision

- You will be able to access the "Pensioner's Information Page" in the pension conversion system ones you click on PD6 Revision.

### **03.** Instructions for System Use for Category - A Officers :

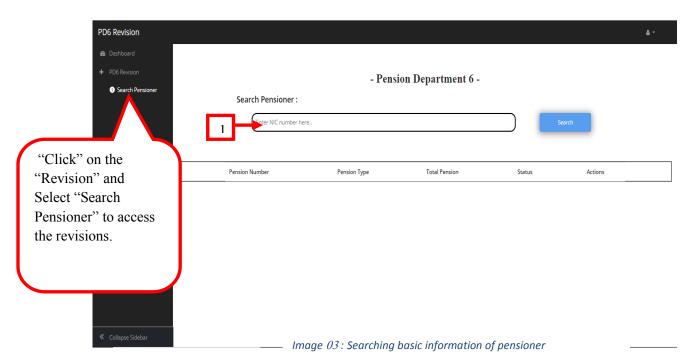

**01.** Enter the relevant National Identity Card number of pensioner as mentioned above to "Search Pensioner" and click on the "Search" button. Then basic information of the pensioner will be appeared as follows.

Then information of the relevant pensioner shall not be appeared although entered the National Identity Card of pensioner on the following reasons.

- No pensioner available for the said Identity Card number
- Inaccurate Identity Card number.
- Inaccurate Identity Card number in the Central Data System.

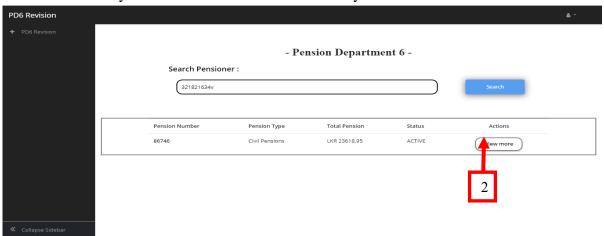

Image 03.1: Accessing the Pension Conversion in the Revision System

**02.** Click on the "View more" button as shown in No. 2 and visit the Pensioner's Personal Information page.

# **04.** Checking and correcting the personal information of pensioner in the system according to the Pension Award.

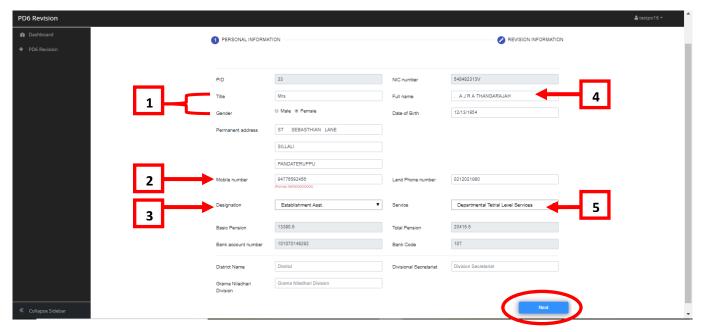

Image 04: Checking the personal information of Pensioner in the Revision System

- **01.** Select the Title of the pensioneer and Male/Female accurately.
- **02.** Take actions to update the Mobile Number of the pensioner since the facilities have been arranged to know the information on the pension conversion through SMS.
- **03.** Select the post of the pensioneer accurately.
- **04.** Select the service of the pensioneer accurately.
- **05.** Take actions to enter the Full Name of pensioner accurately as possible.
  - E.g. Existing Name MR K F S Gunasekara Full Name after rectified Karunarathan Fonseka Saman Gunasekara
- ➤ The information highlighted here are not allowed to change. After checking the accuracy of the pensioner's personal information, click the Next button and proceed.

# **05.**Enter the information on pension conversions.

Enter the information on the pension conversion to this page.

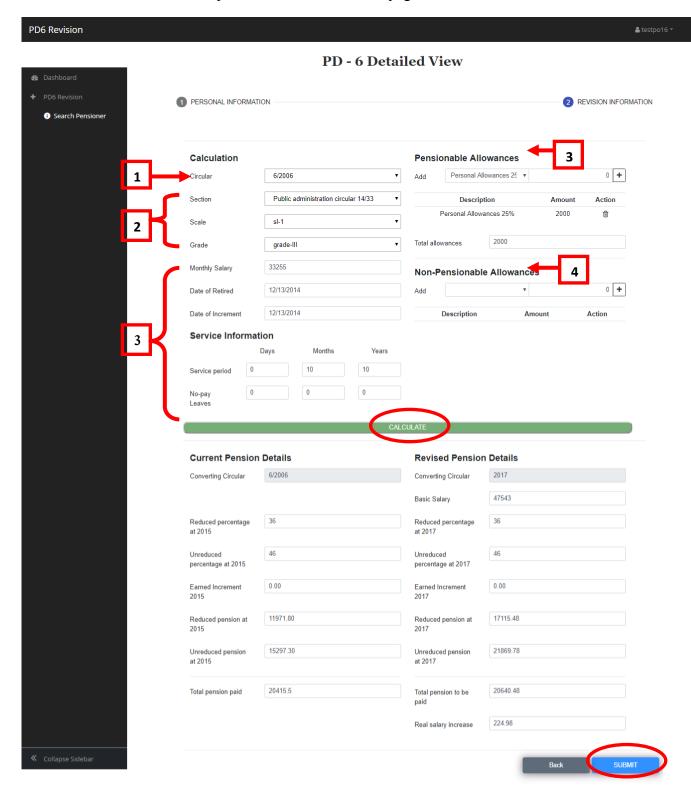

Image 05: Checking the present and converted information of the pensioner in the Revision System

- **01.** The pensions of the officers adjusted as per Pension Circular No.6 / 2006, 6 / 2006 (iv) of the year 2015 and the officers retired having paid the salaries under the Pension Circular No. 6/2006 shall ONLY be entered for this salary conversion.
  - Accordingly, the infromation will be entred considering the relevent pensioneenr is retired under Salary Circular No. 6/2006 as per the Pesnion Award. The infromation mentioned in the salary conversion implemented in the year 2015 can be regarded.
  - If the relevant conversion has not been made in pension conversion of 2015, (pensioners whose pension is less than the pension paid with the allowance when adjusting according to the Pension Circular No 6/2006), the infromation shall be entred adjusting the pension regarded to the in pension conversion of 2018 to Pension Circular No.6 / 2006.
- **02.** Select the retirement section the retirement made, salary code, grade accurately.
- **03.** Details date of retirement, whether entitle or not for salary increment, last date of salary increment, service period and No –Pay leave should be included in the system accurately.
  - When entering the No –Pay leaves, ONLY the No –Pay leave period used for pension calculation (excluding the approved period of a year) should be included.

#### **04. Pensionable Allowances**

- The allowances considered at pension calculation shall be included under "Pensionable Allowances" separately.

#### **05. Other -Non Pensionable Allowances**

- If there is any allowances that are not included to the pension calculation they shall be entered under "Non- Pensionable Allowances" (monthly payments).
- After entered the accurate information related to the 6/2006 salary scheme click on the "CALCULATE" button displayed in green bellow. Then the **Revised Pension Details** will be automatically generated by the Pension Management System.

#### E.g:-

Mrs. M. Selvaratnam bearing N.I.C 356601390X retired on 10-04-1981 as an officer of Class II after service 25 years in Engineering Service. Her salary scale when she retires is 97500-15\*2700-138000/T-5-1-2.Her salary was adjusted as per PR-1-19 table at the pension revision of 2015. The salary scale represented for her by the PR-1-19 table is Class III of SL 1. Accordingly the salary corresponding for her under 6/2006 is 28095. Therefore the information shall be entered as mentioned bello

- Circular-6/2006
- Scale-SL-1
- Grade- grade III
- Monthly Salary-28095
- Date of Retired-10-04-1981
- Date of increment-10-04-1981
- Service Period- 0 days 0 months 25 years
- No Pay- 0 days 0 months 0 years

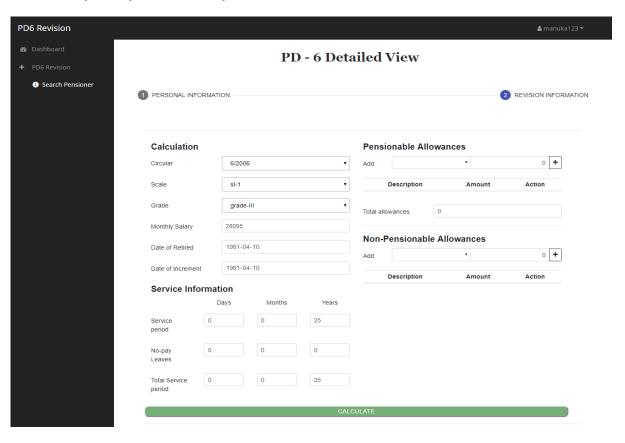

Press the "Calculate" after entered the information. Then the computed pension information will be shown in the screen as bellow.

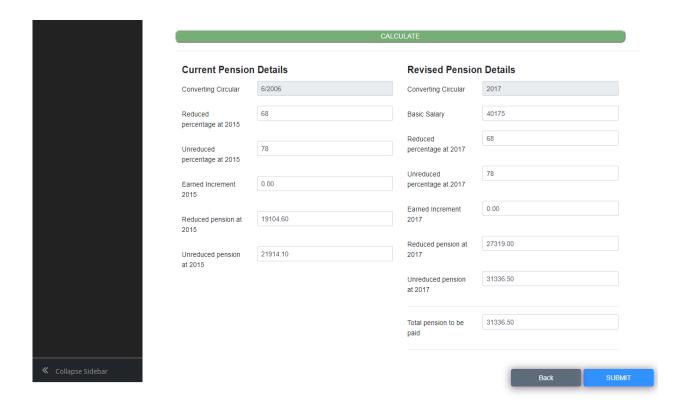

The relevant salary conversions can be made by entering the salary information of officers who retired under the salary structures introduced by the P.A. Circular No. 6/2006 directly.

➤ If the information is accurate press the "Submit" button. Then a source document can be printed as follows.

PD6 Revision

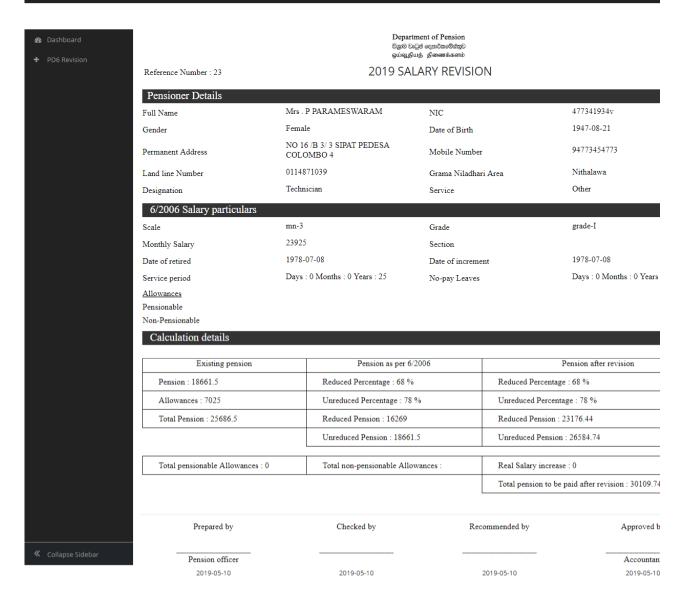

➤ Then after, check whether the information on the printed conversion application is accurate and submit to the relevant Supervising Officers for approval after recommendation for the approval.

## **06.** Instructions for System Use for Category -B Officers:

- 1. Facilities have been arranged to access the system as shown in No.02 after created a user account as shown in figure 01.
- 2. You will enter to the "Revision Database" after selected the Revision menu accessing the system.

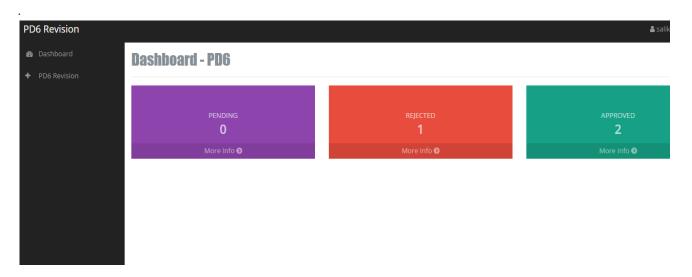

Image 06.1: First page for B category officers in Revision System

- When you select the Pending cage, the pension conversions prepared by the officers in your office will be displayed as follows.

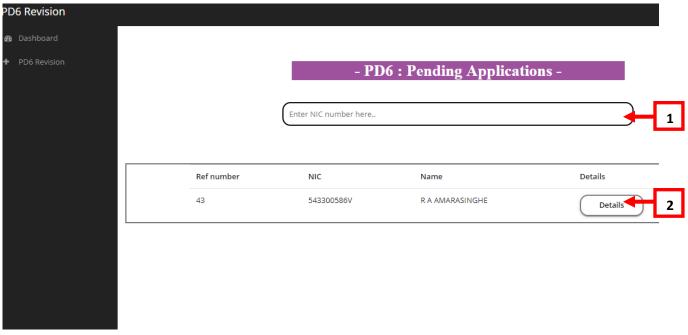

Image 06.2: The list of Pension Conversation Application list prepared by officers

- **1.** Search entering the National Identity Card Number in the relevant field in the system. The application relevant to the due National Identity Card Number will be appeared.
- **2.** When selected it, the information entered in the system will be appears as the following in the screen.

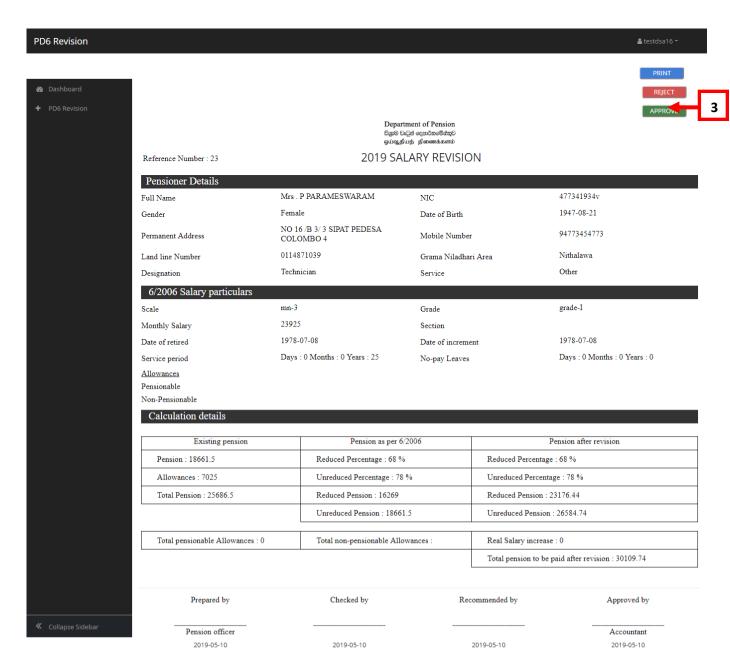

Image 06.3 Application information relevant to the Identity Card Number

- You can take actions as follows to approve the source document received to you after checking or re-arrange and submit.
- Two buttons will be displayed as **Reject** and **Approve** at the top of the screen the information displayed.

- **3.** Select "**Approve**" if you approve the application.
- **4.** A message will appear before your screen as follows for approved applications.

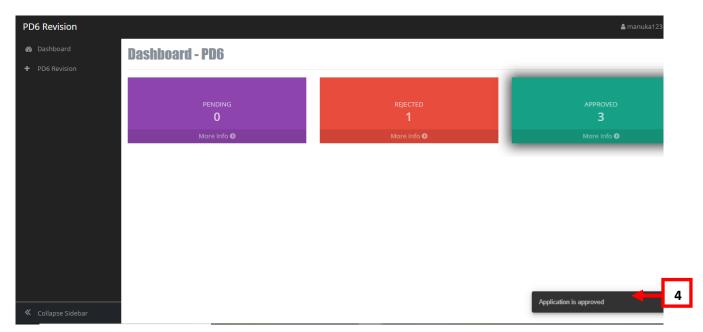

Image 06.4: message indicates the application has been successfully approved

**5.** Select "**Reject**" if application is rejected. A text field will appears on the screen to include the reason for doing so.

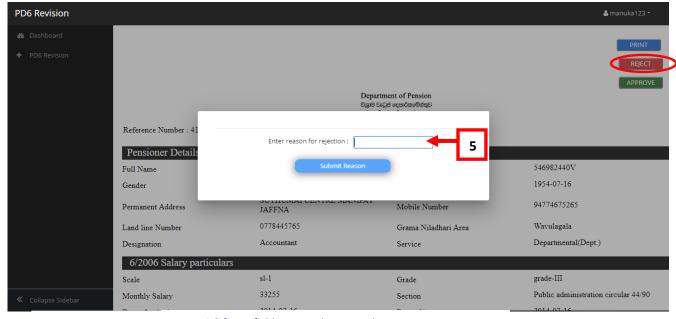

Image 06.5: text field appeared to enter the reason

- When you select Ok including the reason for rejecting, the application will be rejected in the system and redirected to Category -A officers for rectifications.

**6.** A message will appear on the screen as follows indicating the application has been rejected.

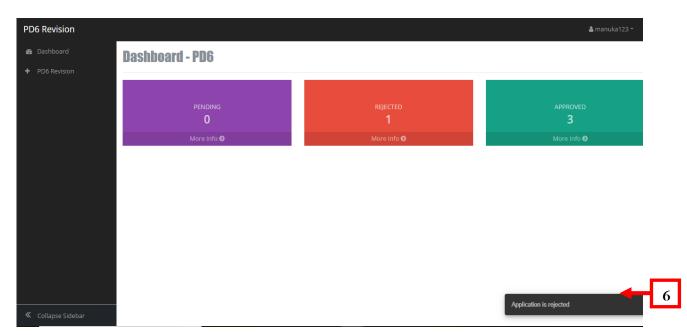

Image 06.6: A Message indicating the application is rejected with reason

If any problem pertained with the system, Contact the following telephone numbers.

- Information Technology Division - 0115920403

- Assistant Director (Information Technology) - 0718349022

# 06. Updating the information entered in the pension conversion.

- Category- A Officers are allowed to make the conversions for the applications entered yet not approved by the staff officers or applications checked by the staff officers and rejected and submitted again for re-conversions. Entred infromation are displyed when entred the National Identity Card No. of pensionenr as previous and source document can be printed after the rectification.
- Kindly note that no opportunity is provided to update an application approved by a staff officer in the system.
- Also, the pension conversions that are excluded your divisional secretariat is not allowed in the system.